**AutoCAD Crack License Key Full For Windows**

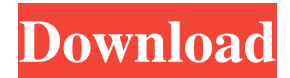

# **AutoCAD Crack + [Win/Mac] [Updated-2022]**

One of AutoCAD's key features is its ability to connect to databases containing features, designs, and other data. Although not mandatory, it is common for designers to export data from CAD programs to other programs. This article discusses how to import, export, and/or copy data from AutoCAD to other programs and data bases. Example of a floor plan with typical dimensions included. (Image courtesy of Autodesk.) Importing and Exporting Data from AutoCAD There are three main ways to import, export, and/or copy data from AutoCAD to other programs. Exporting from a File to an Other Application. The selected item must be exported to a location where the other application can find it. Exporting from one file to another. Copying. Exporting and copying. In AutoCAD, you export and copy objects and data by using the "File" menu (Figure 1). You can use a saved path, save to an outside database, or export to a local or network file. Figure 1. File menu. To export an object, use the "Export Data" option in the menu that appears on the right side of the screen (Figure 2). Figure 2. "Export data" options. Exporting and copying data. You can use the "File" menu to export or copy (duplicate) an object (Figure 3). Figure 3. Use the "File" menu to export and copy (duplicate) an object. To save to a file, use the "Export Data" command. The Export Data dialog box appears (Figure 4). This dialog box has two parts. Figure 4. Export Data dialog box. You can choose to export to a file, save to an outside database, or export to a local or network file. The Export Data dialog box. Exporting to an Outside Database You can import, export, and/or copy data to a database that is not connected to AutoCAD. With this method, the data can be used in another application or in an application that is not related to AutoCAD. When you use this method, you must select the "Restore" option.

### **AutoCAD Serial Number Full Torrent**

External links Open source SDK project, for Python, C++, Java, Perl and Ruby, Open source plugin for Open Office and Microsoft Office for.NET, AutoCAD Serial Key Category:Computer-aided design software for Windows Category:Computer-aided design software for Windows Category:Computer-aided design software Category:GIS softwareQ: How to insert header to the excel sheet by VB.net I want to insert a header to the excel sheet, but i don't know how to do it. Below is my code: Dim xlApp As Excel.Application = New Excel.Application Dim xlWorkBook As Excel.Workbook = xlApp.Workbooks.Open(fullPathToFile) Dim xlWorkSheet As Excel.Worksheet = xlWorkBook.Sheets("Receipt Report") Dim rowNum As Integer = 1 Dim colNum As Integer = 1 Dim headerRow As Integer headerRow = 5 For Each cell In xlWorkSheet.Cells If (cell.Value = ("Telephone No") Then cell.Value = ("Test Data") End If colNum = a1d647c40b

### **AutoCAD [2022]**

Go to Autodesk 360. In Autodesk 360 go to Create>Create New Task, you will see the New Task dialog box. Click on the New button on the top of the dialog box. Go to the File tab. Click on the New button. Select the FreeModel task template and click OK. Now click on the New Task button and you will see the dialog box. On the right pane of the dialog box, you will see the list of Tasks. Select the FreeModel task template from the list. At the bottom of the dialog box, click on the options tab and you will see the options of the task. Click on the Options button from the General tab. Go to the Error Level tab and click on the Options button. Click on the 3-Star checkbox to turn on the issue type. At the bottom of the dialog box, you will see the list of errors. Click on the OK button to activate the New Task dialog box. Now, from the New Task dialog box, you can create the new task. After you created the new task, you can send the task to the builder by clicking on the Send button. Prevention of hepatitis A in adults by monoclonal antibodies against the hepatitis A virus (anti-HAV). Anti-HAV neutralizing monoclonal antibodies were obtained from mice immunized with synthetic peptides representing conserved neutralization sites on the major coat protein. We have confirmed their specificity by Western blotting and by evaluating their ability to protect immunized adult mice from a challenge with homologous virus. This protective ability was dependent on the dose of anti-HAV administered, with greater potency following a dose of 1 mg of monoclonal antibody in 500 microliters of phosphate-buffered saline injected intramuscularly. A titre of 1:80 of monoclonal antibody was used to prevent a challenge dose of 250 tissue culture infective units of hepatitis A virus administered by the oral route.Q: SQL Code Igniter I've got a problem with my SQL query in Code Igniter. It is a basic search form. What I'm trying to do is search a table where a user inputs a subject and a postcode, and for each one that I get back it prints a simple line like a name. Like if the subject is

### **What's New In?**

Use Visual Basic scripts to automate a series of commands for long-run repetitive processes. Assign a scale to groups and drawings using the new Print Options command. Give a scale to any coordinate system using the new Scaling command. Use an intelligent "W" tool to edit the paper path in paper-based drawings. Use the new.MOV format to add motion to your drawings. Use the new.MOV format to record models from the command line. Use the new.MOV format to add vector animation to your drawings. Add a motion blur effect to objects. Add a blackand-white effect to objects. The Draw command now has a new Preview option that can be turned on to show the new drawing in a full-color preview window while it is being drawn. An offset window is a new interactive window that you can use to move objects on the drawing canvas. Use the new Dynamic Input Events to recognize clicks and keystrokes when you touch the screen or pen. Drawing tools: You can now place objects inside the mask boundary of a group or detail drawing. Use the new Select Polygon command to select a drawing area. Use the new Select Block command to select a block or a drawing area. Use the new Import block and group command to create blocks and groups from imported shapes and text. Use the new Import and Replace drawing command to import a block from a saved drawing or import from an external drawing. Use the new Import and Replace drawing command to import and replace blocks or groups in your drawing. Use the new Insert Ruler command to quickly add a ruler to your drawing canvas. Use the new Add Edge command to quickly add a vertical or horizontal guide.

Use the new Add Snap To command to create a custom reference point or automatic breakpoint. Use the new Move and Rotate command to alter the position of objects on your drawing canvas. Use the new Reset Snap command to remove all the snaps from your drawing canvas. Use the new Mark Connected command to connect two objects, such as two walls or two sides of a rectangle, and create an object that surrounds them both. Use the new Point Highlight command to add a highlight to any drawing points. Use the new Circular Highlight command to add a highlighted ring to a point on the

## **System Requirements For AutoCAD:**

Windows XP / Vista / Windows 7 Processor: 3.0 GHz Dual Core or faster RAM: 1 GB HD Space: 1 GB of space DirectX: 9.0 TOTAL WAR: Full Edition contains: – A new campaign – More than 20 missions – More than 50 skirmishes – More than 20 unique units – More than 40 new items – More than 60 new maps – 17 new campaigns – 10 new special offers – Two new units

Related links: